Har du problemer kan du henvende dig til administrationen af fonden eller puljen.

Husk ansøgningens nummer som står for oven til venstre. F.eks. R23-A456

## Kendte problemer med efonds ansøgningsskema

- 1. antal karakterer
- 2. upload
- 3. PDF viser ikke alle vedhæftede filer
- 4. medansøgere får ikke kvittering
- 5. advarsel om usikker webside
- 6. felter der ikke gemmer
- 7. advarsler der stopper for send-knappen på sidste trin

1. Antal karakterer tælles ikke på samme måde som anslag i Word. Antal karakterer tæller både bogstaver, mellemrum og linjeskift. Nogle gange tæller specialtegn for 2 eller 4 karakterer. Derfor tillader ansøgningsskemaet 10% flere karakterer end angivet i et felt. F.eks. har du et maksimum på 5000 karakterer kan du sende ansøgningen selv om feltet har talt op til 5499.

2. Kan du ikke uploade en fil til en ansøgning må du emaile filen til fondseller forsknings-administration.

Husk at angive ansggningens nummer f.eks. R89-A7654.

I nogle tilfælde er der spærret for upload af visse filtyper f.eks. PDF.

3. På det næst-sidste trin i ansøgningsskemaet kan du få overblik over hele din ansøgning. Har du vedhæftet dokumenter som PDF, Word eller Excel kan du kun se filerne som links. Du kan kontrollere at dokumenterne er uploadet korrekt ved at trykke på disse links.

Har du vedhæftet JPEG-billeder vil de vises på den samlede ansøgning.

4. Ved oprettelse af medansøgere eller ledelsesgodkendelse sker det nogle gange at kvitteringsmailen går i modtagerens spamfilter eller helt forsvinder. Du kan henvende dig til forskningsadministrationen for at få medansøgeren godkendt så ansøgningen kan sendes.

5. Nogle gange vil en browser have mistanke til ansøgningsskemaets sikkerhed og du vil se en advarsel. Se eksempler til højre.

Denne feil kan opstå uden varsel efter en opgradering af din browser. Som regel betyder det ikke noget og du kan fortsætte til ansøgningsskemaet.

Er du i tvivl kan du åbne en anden browser. F.eks. kommer feilen i Firefox kan du skrive ansøgningen i Google Chrome eller omvendt.

Du skal dog sikre dig at adresselinien øverst starter med https://www.efond.dk/

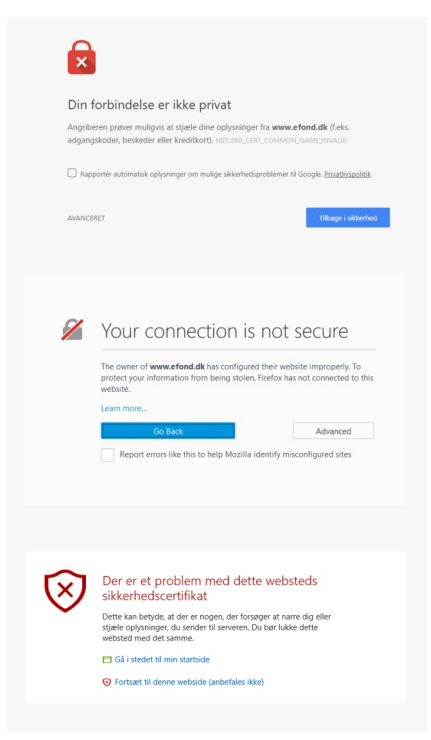

6 og 7. Ansøgningsskema der ikke gemmer eller kommer med uventede advarsler.

Årsagen er næsten altid at skemaet er nyt og ikke testet igennem. Kontakt forskningsadministrationen. Husk at angive ansøgningens nummer f.eks. R56-A789.